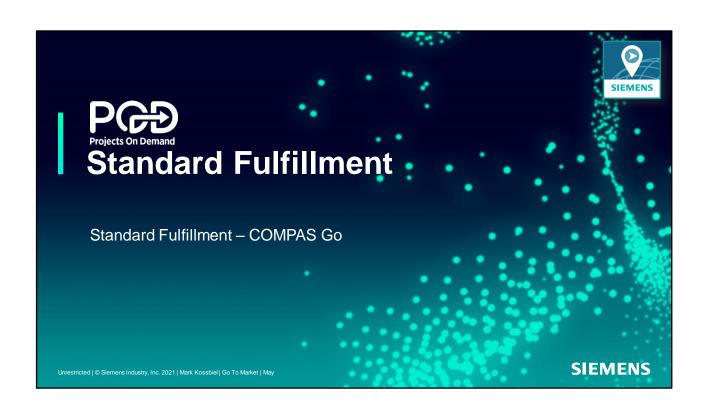

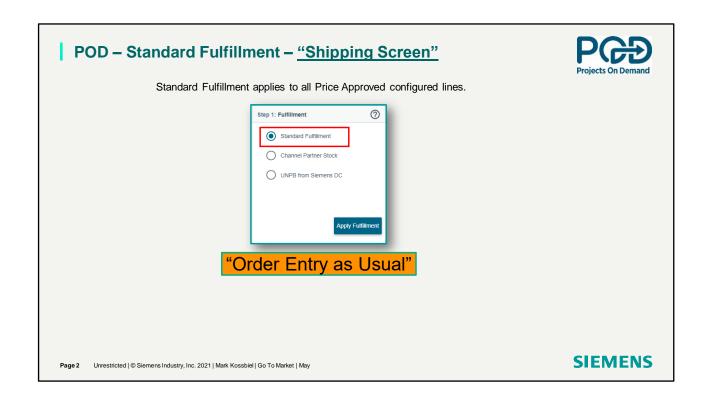

Standard Fulfillment is the selection when a user wants to process a quote to order. Standard Fulfillment is Order Entry as Usual.

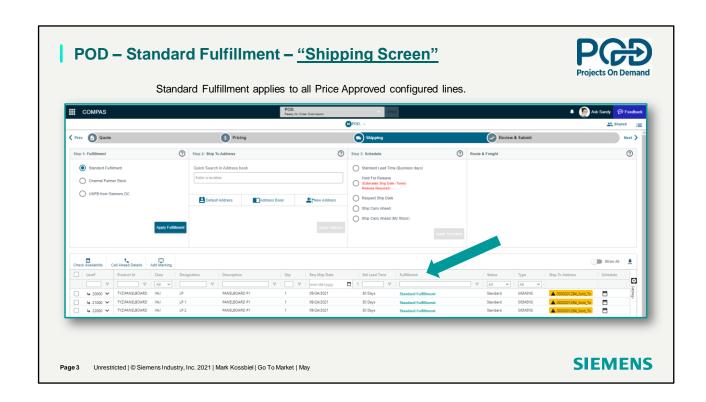

In the Shipping screen under Fulfillment all lines have the status of Standard Fulfillment.

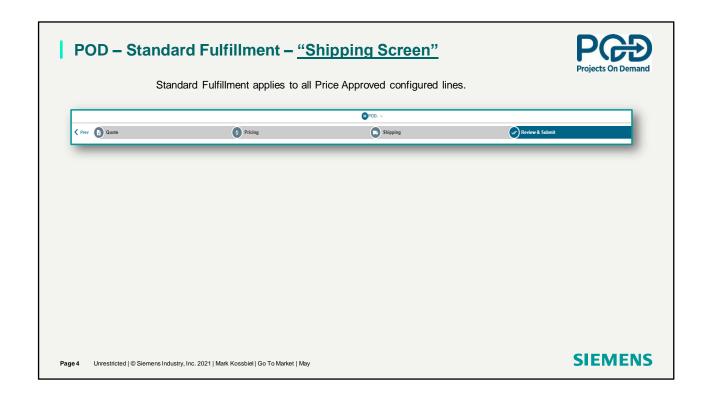

Next step is to Review & Submit your order.

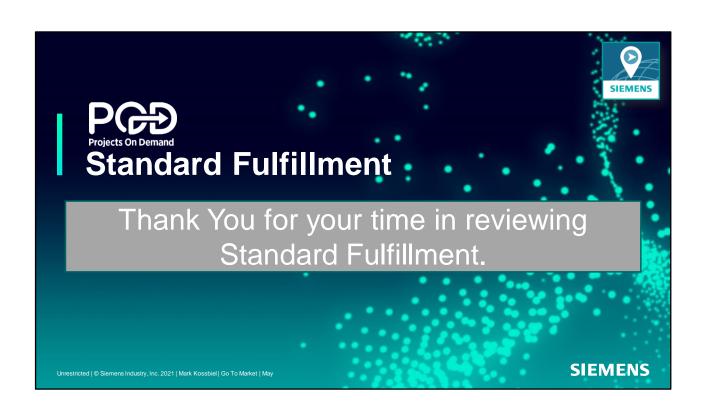